# File Dependencies: make

Steven J Zeil

February 21, 2013

1

# **Contents**

**[1 The make Command](#page-2-0) 3**

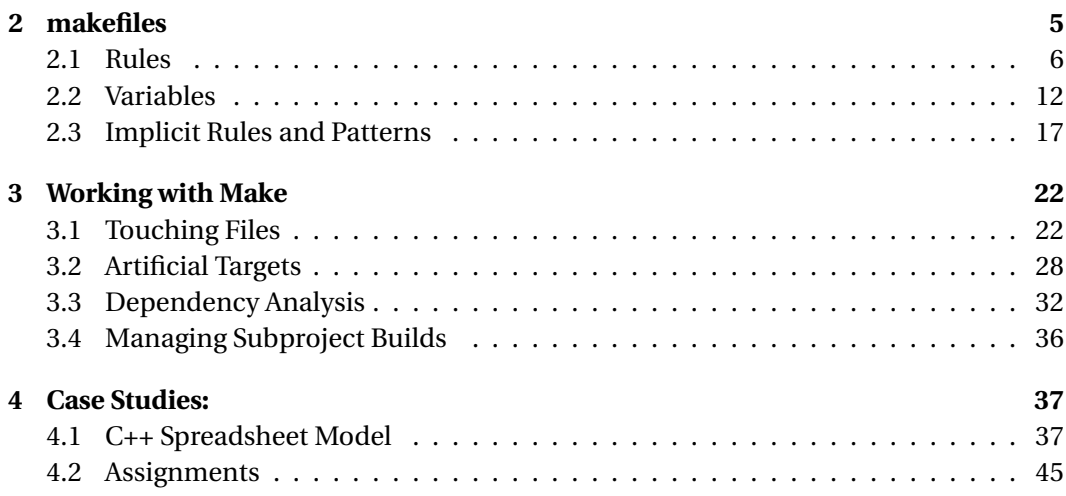

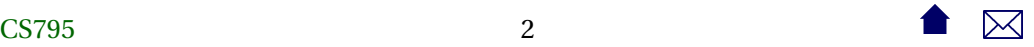

#### <span id="page-2-0"></span>**make**

**make** is a command/program that enacts builds according to a dependency graph expressed in a *makefile*.

- **make** devised by Dr. Stuart Feldman of Bel Labs in 1977
- Long a standard component of \*nix systems
	- **–** GNU make is a popular moden variant

# **1 The make Command**

**make**

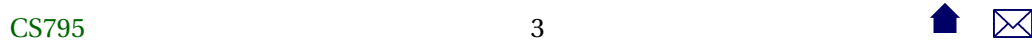

. . . . . . . . . . . . . . . . . . . . . . . . . . . . . . .

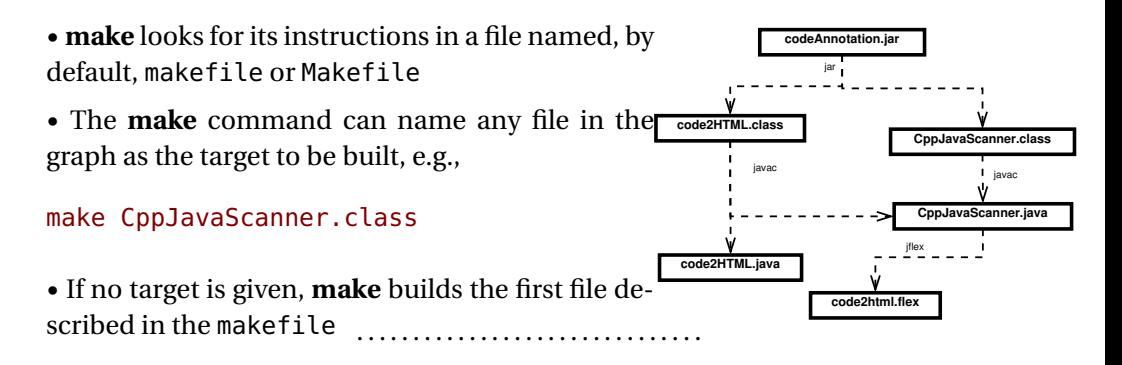

# **make Options**

Some useful options:

**-n** Print the commands that **make** would issue to rebuild the target, but don't actually

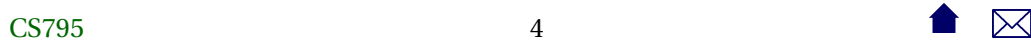

perform the commands.

- <span id="page-4-0"></span>**-k** "Keep going." Don't stop the build at the first failue, but continue building any required targets that do not depend on the one whose construction has failed.
- **-f** *filename* Use *filename* instead of the default makefileMakefile

. . . . . . . . . . . . . . . . . . . . . . . . . . . . . . .

# **2 makefiles**

# **makefiles**

At its heart, a makefile is a collection of rules.

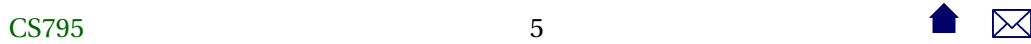

. . . . . . . . . . . . . . . . . . . . . . . . . . . . . . .

# <span id="page-5-0"></span>**2.1 Rules**

# **Rules**

- A *rule* describes how to build a single file of the project. Each rule indicates
	- **–** The *target* file to be constructed
	- **–** The *dependencies*: the other files in this project from which the target is constructed.
	- **–** The *commands* that must be executed to construct the target from its dependencies.
- Rules may appear in any order

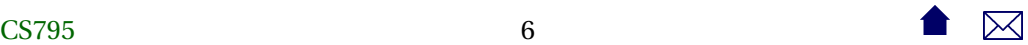

**–** Except that the first rule's target is the default built by **make** when no explicit target is specified in the command line.

. . . . . . . . . . . . . . . . . . . . . . . . . . . . . . .

#### **Rules (cont.)**

- A rule has the form
	- target: dependencies commands

where

**–** *target* is the target file,

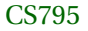

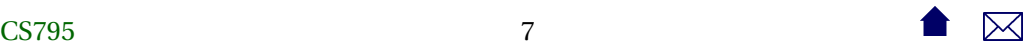

- **–** *dependencies* is a space-separated list of files on which the target is dependent
- **–** *commands* is a set of zero or more commands, one per line, each preceded by a Tab character.

**Rule Examples**

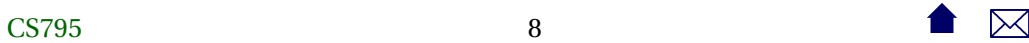

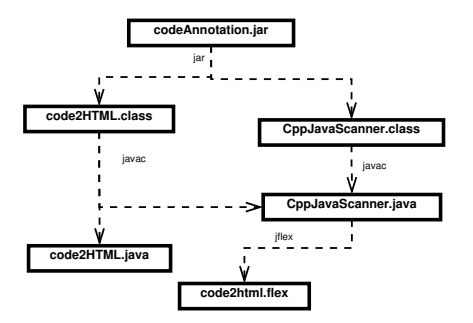

codeAnnotation.jar: code2HTML.class CppJavaScanner.class jar tvf codeAnnotation.jar code2HTML.class CppJavaScanner.class

CppJavaScanner.class: CppJavaScanner.java javac CppJavaScanner.java

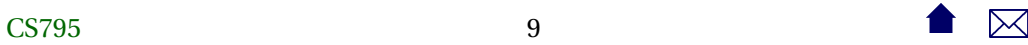

code2HTML.class: code2HTML.java CppJavaScanner.java javac code2HTML.java

CppJavaScanner.java: code2html.flex java -cp JFlex.jar JFlex.Main code2html.flex

. . . . . . . . . . . . . . . . . . . . . . . . . . . . . . .

**Why is This Better than Scripting?**

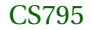

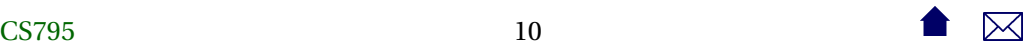

Suppose that we edit code2html.java and then invoke **make** • Only one **javac** will be issued, after which the **jar** command is run. • **make** has determined the minimum number of steps required to rebuild after a change. codeAnnotation.ia **code2HTML.class CppJavaScanner.class code2HTML.java CppJavaScanner.java code2html.flex** jar javac **interviewe dialectus dialectus dialectus dialectus dialectus dialectus dialectus dialectus dialectus di** jflex . . . . . . . . . . . . . . . . . . . . . . . . . . . . . . .

### **How make Works**

• Construct the dependency graph from the target and dependency entries in the makefile

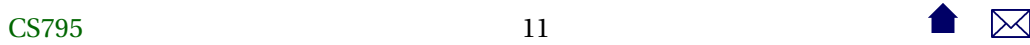

- <span id="page-11-0"></span>• Do a [topological sort](https://secweb.cs.odu.edu/~zeil/cs361/web/website/Lectures/graphalgorithms/pages/ar01s01.html) to determine an order in which to construct targets.
- For each target visited, invoke the commands if the target file does not exist or if any dependency file is newer
	- **–** Relies on file modification dates

# **2.2 Variables**

### **Variables**

A makefile can use variables to simplify the rules or to add flexibility in configuring the makefile.

• All variables hold strings.

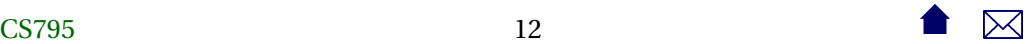

• Variables are initialized by a simple assignment

variable = value

**–** Variables are immutable (constants)

**–** Assignments may appear within the makefile or in the command line, e.g.: make JOPTIONS=-g codeAnnotation.jar

. . . . . . . . . . . . . . . . . . . . . . . . . . . . . . .

**Referencing Variables**

• Variables are referenced as \$(variable) or \${variable}, e.g.,

```
CppJavaScanner.class: CppJavaScanner.java
        javac $(JOPTIONS) CppJavaScanner.java
```
code2HTML.class: code2HTML.java CppJavaScanner.java javac \$(JOPTIONS) code2HTML.java

. . . . . . . . . . . . . . . . . . . . . . . . . . . . . . .

#### **Adding Power to Variables**

GNU make adds some special extensions useful in setting up variables.

• Globbing:

SOURCEFILES=\$(wildcard src/\*.cpp)

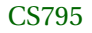

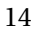

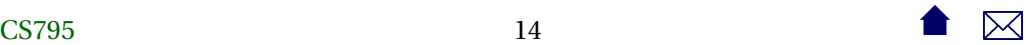

collects a list of all C++ compilation units in the filenamesrc directory

• Substitutions:

```
OBJFILES=$(SOURCEFILES:%.cpp=%.o)
```
collects a list of all object code files expected by compiling those compilation units.

. . . . . . . . . . . . . . . . . . . . . . . . . . . . . . .

### **Example: Using variables**

This allows us to write a "generic" rule for compiling C++ programs:

PROGRAM=myProgramName SOURCEFILES=\$(wildcard src/\*.cpp)

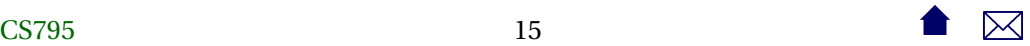

```
OBJFILES=$(SOURCEFILES:%.cpp=%.o)
```
\$(PROGRAM): \$(OBJFILES)

g++ -o \$(PROGRAM) \$(OBJFILES)

- This is technically, incomplete.
	- **–** We have not explained how to prodice a .o file from a .cpp
- Nonetheless, it would work on some systems for the initial build, because they have an "implicit" rule for working with C++
	- **–** Still not a good solution by itself dependencies on .h files have not been captured.

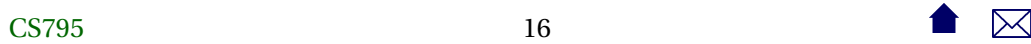

. . . . . . . . . . . . . . . . . . . . . . . . . . . . . . .

# <span id="page-16-0"></span>**2.3 Implicit Rules and Patterns**

## **Implicit Rules and Patterns**

- Implicit rules describe how to produce a single "kind" (extension) of file from another.
	- **–** All make implementations will have some common implicit rules.
	- **–** You can modify the list of implicit rules.
- Pattern rules are a GNU extension for writing "generic" rules
	- **–** Implicit rules could, for the msot part, be written as patterns
	- **–** But patterns offer some additional flexibility

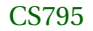

. . . . . . . . . . . . . . . . . . . . . . . . . . . . . . .

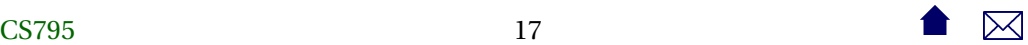

# **Implicit Rules**

An implicit rule looks like

 $.$ ext $1.$ ext $2:$ 

commands

where  $ext_1$  and  $ext_2$  are file extensions, and *commands* are the commands used to convert a file with the first extension into a file wit hthe second.

Example:

.cpp.o:

g++ -g -c \$<

- the *implicit variable* \$< holds the dependency file
- Also commonly used, \$@ denotes the target file.

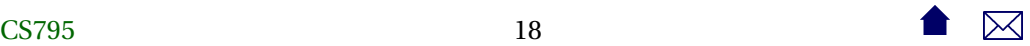

### **Using Implicit Rules**

The extensions used in implicit rules must be declared:

.SUFFIXES: .cpp .o

An implicit rule will be used when a target ends in one of these sufixxes and

- there is no rule listing that file as a target, or
- the rule listing that file as a target has no commands

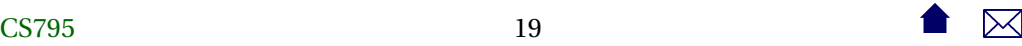

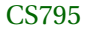

. . . . . . . . . . . . . . . . . . . . . . . . . . . . . . .

#### **Implicit Rule Example**

```
PROGRAM=myProgramName
SOURCEFILES=src/main.cpp src/adt.cpp
OBJFILES=$(SOURCEFILES:%.cpp=%.o)
.SUFFIXES: .cpp .o
.cpp.o:
        q++ -q -c $<
```

```
$(PROGRAM): $(OBJFILES)
        g++ -o $(PROGRAM) $(OBJFILES)
```
src/adt.o: adt.cpp adt.h

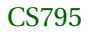

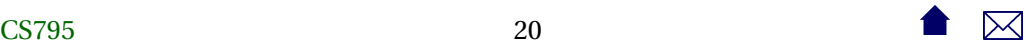

- Both main.cpp and adt.cpp will be compiled on the initial build.
- If adt.h is subsequently modified, then adt.cpp would be re-compiled.

### **Pattern Rules**

A pattern rule looks like a regular rule, but uses '%' as a wildcard in the target and one of their dependencies:

```
src/test/java/%.class: src/test/java/%.java junit4.jar
        javac -cp junit4.jar -g src/test/java/$*.java
```
• Another implicit variable, \$\* contains the string matched by the % wildcard.

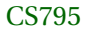

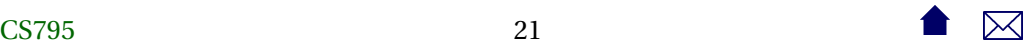

<span id="page-21-0"></span>• One advantage of pattern rules, is that we can add dependencies on other files e.g., junit.jar

. . . . . . . . . . . . . . . . . . . . . . . . . . . . . . .

- **3 Working with Make**
- **3.1 Touching Files**

### **Modification Dates make**

• compares the modification dates of targets and dependencies to determine if the target is out of date.

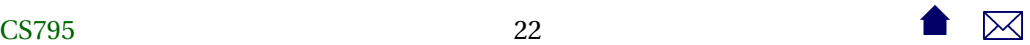

• uses the success/fail status value returned by commands to determine if construction of a target was successful.

. . . . . . . . . . . . . . . . . . . . . . . . . . . . . . .

Although this is fairly robust, there are ways to fool **make**

**Touching a File**

• The **touch** command in \*nix sets a files modification date to the current time, without affecting the contents of the file.

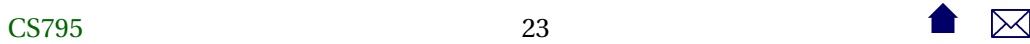

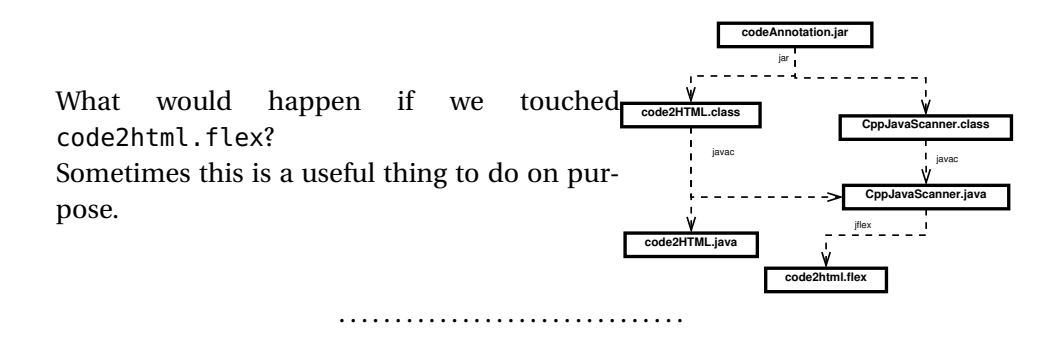

#### **Inadvertant Touches**

Suppose we had our code annotation project in a directory project1 and did the following:

> cd project1

#### > make

- $>$  cd  $\ldots$
- > cp -rf project1 project2
- > cd project2
- > make

What would be re-built by the second **make**?

• Almost impossible to tell. All of the files in project2 would have create/modify dates within a second of each other. Ordering, if any, would be arbitrary.

. . . . . . . . . . . . . . . . . . . . . . . . . . . . . . .

**–** (better to have done cp -arf project1 project2)

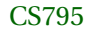

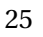

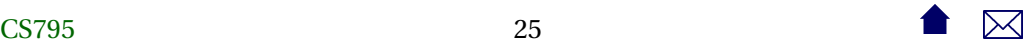

### **Inadvertant Touches**

Suppose we had our code annotation project in a directory project1 and did the following:

- > cd project1
- > make
- $>$  cd  $\ldots$
- > cp -rf project1 project2
- > cd project2
- > make
	- Similarly, successive calls to **make** can sometimes be confused if the time between creation of some intermediate targets is within a single clock "tick"
	- Clock drift between different machines (particular a command server and a file

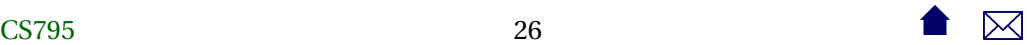

server) can be particularly troublesome.

. . . . . . . . . . . . . . . . . . . . . . . . . . . . . . .

**Created != Success**

- Some commands we might give to create a target will create no file if the ocmmand fails.
	- **–** e.g., **g++** does not create a .o file if compilation errors occur
- Others will create some kind of file anyway.
	- **–** E.g., any command that is invoked with output redirection,
		- command > target

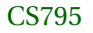

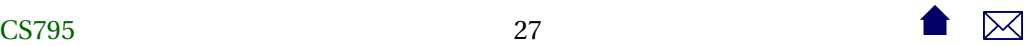

- <span id="page-27-0"></span>**–** which could cause **make** to assume that the target need not be re-constructed the next time around.
	- \* Some **make** programs explcitly delete targets if the command fails.

**3.2 Artificial Targets**

# **Fooling make Again**

A creative way to fool **make**:

What happens if we give a rule whose commands never actually create the target?

# target: dependency1 dependency2 echo Nope. Not going make that target!

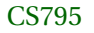

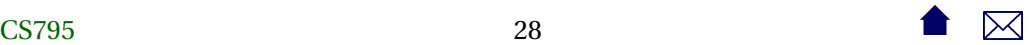

- The first time we run **make**, the dependencies will be created and the **echo** performed.
- Each subsequent time we run **make**, the dependencies will be re-created if necessary and the **echo** performed.

## **Artificial Targets**

We can take advantage of this trick by adding *artificial targets*that serve as the names for tasks to be performed.

build: codeAnnotation.jar

install: build

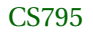

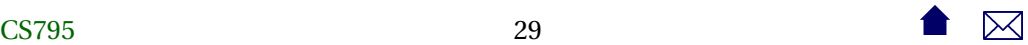

cp codeAnnotation.jar \$(INSTALLDIR)

clean:

rm \*.class CppJavaScanner.java

codeAnnotation.jar: code2HTML.class CppJavaScanner.class jar tvf codeAnnotation.jar code2HTML.class CppJavaScanner.class

CppJavaScanner.class: CppJavaScanner.java javac CppJavaScanner.java

code2HTML.class: code2HTML.java CppJavaScanner.java javac code2HTML.java

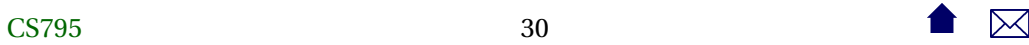

CppJavaScanner.java: code2html.flex java -cp JFlex.jar JFlex.Main code2html.flex

. . . . . . . . . . . . . . . . . . . . . . . . . . . . . . .

### **Common Artificial Targets**

**all** Often made the first rule in the makefile so that it becomes the default. Builds everything. May also run tests.

**build** Build everything.

**install** Build, then install

**test** Build, then run tests

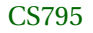

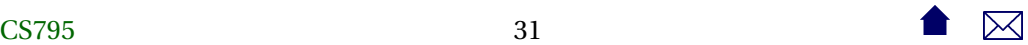

<span id="page-31-0"></span>**clean** Delete everything that would have been produced by the makefile in a build or test run.

. . . . . . . . . . . . . . . . . . . . . . . . . . . . . . .

# **3.3 Dependency Analysis**

## **Dependency Analysis**

Coming up with a list of depedencies (and keeping it current) can be troublesome.

- Various tools exist for this purpose for programmign languages
- The **gcc** and **g++** compilers have a compile-time option, -MMd, which emits a .d file containing a target and dependency line.
	- **–** Use this with an implicit rule to give the actual command

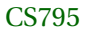

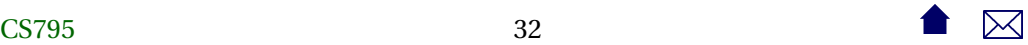

## **Self-Building Makefile**

```
MAINPROG=testpicture
CPPS:=$(wildcard *.cpp)
\frac{1}{6}CPPFLAGS=-g -D$(DISTR)
CPP=q++%
OBJS=$(CPPS:%.cpp=%.o)
DEPENDENCIES = $(CPPS:%, cpp = % d)%.d: %.cpp
```
 $\overline{\text{CS795}}$ 33

```
touch $@
```

```
%.o: %.cpp
   $(CPP) $(CPPFLAGS) -MMD -o $@ -c $*.cpp
```

```
make.dep: $(DEPENDENCIES)
    -cat $(DEPENDENCIES) > $@
```
include make.dep

- On the first **make**,
	- **–** for each .cpp file, an empty .d file is created by **touch**
	- **–** All \*.d files are concatenated to for a file make.dep

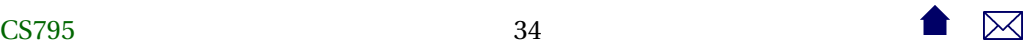

- **–** The file make.dep is included as part of the makefile.
- **–** As the .cpp files are compiled, the .d are replaced by a rule making the .o file dependent on that .cpp file and on any .h files that it included.
- On subsequent **make** runs,
	- **–** the .d files contain the dependencies for each .cpp file.
	- **–** All \*.d files are concatenated to for a file make.dep
	- **–** The file make.dep is included as part of the makefile.
	- **–** If any .h or .cpp file has been changed, the .o files dependent on it will be regenerated.

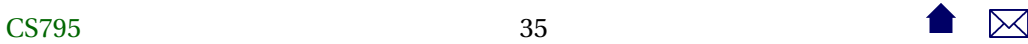

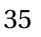

# <span id="page-35-0"></span>**3.4 Managing Subproject Builds**

# **Managing Subproject Builds**

Subprojects are generally handled by giving each subproject its own makefile and usign a master makefile to invoke the artificial targets:

all:

cd model; make cd vcncurses; make cd vcjava; make

clean:

cd model; make clean cd vcncurses; make clean cd vcjava; make clean

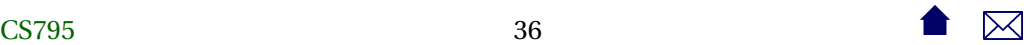

- <span id="page-36-0"></span>**4 Case Studies:**
- **4.1 C++ Spreadsheet Model**
- **C++ Spreadsheet Model**

```
MAINPROG=testssheet
```
CPPS=exprparser.cpp expr.cpp lexical.cpp exprfactory.cpp expression.cpp cellrange.cpp clipboard.cpp cellname.cpp numericnode.cpp stringnode.cpp cellrefnode.cpp negatenode.cpp plusnode.cpp

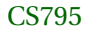

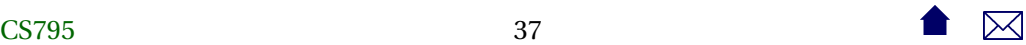

```
subtractnode.cpp timesnode.cpp dividesnode.cpp ifnode.cpp
     numvalue.cpp strvalue.cpp errvalue.cpp spreadsheet.cpp cell.cpp
     observable.cpp
     timenode.cpp timevalue.cpp
DIR=${PWD}
ASST=$(notdir ${DIR})
DISTR=Unix
EXE=.exe
LFLAGS=-L. -lssheet
#
#
########################################################################
# Macro definitions for "standard" C and C++ compilations
#
```
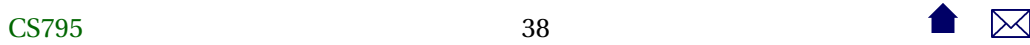

File Dependencies: make

```
CPPFLAGS=-g -fPIC -Wall -c
CFLAGS=-g
TARGET=libssheet.a
LINK=g++ $(LFLAGS)
#
CC=gcc
CPP=q++#
#
# In most cases, you should not change anything below this line.
#
# The following is "boilerplate" to set up the standard compilation
# commands:
#
```
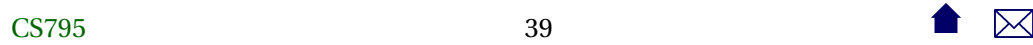

```
OBJS=$(CPPS:%.cpp=%.o)
DEPENDENCIES = $(CPPS:%, cpp = % d)%.d: %.cpp
    touch $@
%.o: %.cpp
    $(CPP) $(CPPFLAGS) -MMD -o $@ -c $*.cpp
#
```
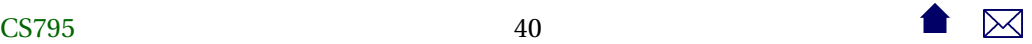

#### File Dependencies: make

```
# Targets:
#
all: $(TARGET) testssheet${EXE}
$(TARGET): $(OBJS)
    -rm $@
   ar -cvq $@ ${OBJS}
# g++ -shared -W1,-soname,$@ -o $@ ${OBJS}
```
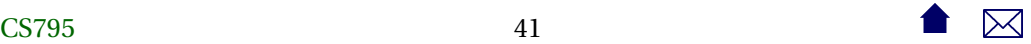

#### tests: testcellname.out testssheet.out

testssheet.out: testssheet\${EXE} ./testssheet\${EXE} ss1.dat > testssheet.out ./testssheet\${EXE} ss2.dat >> testssheet.out ./testssheet\${EXE} ss3.dat >> testssheet.out ./testssheet\${EXE} ss4.dat >> testssheet.out ./testssheet\${EXE} ss5.dat >> testssheet.out ./testssheet\${EXE} ss6.dat >> testssheet.out diff testssheet.out testsheet.expected

test%.out: test%\$(EXE)

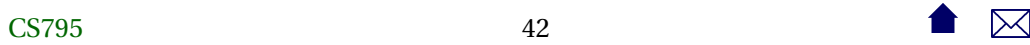

./test\$\*\${EXE} < test\$\*.dat > test\$\*.out diff test\$\*.out test\$\*.expected

test%\$(EXE): test%.o \$(TARGET) unittest.o g++ -o \$@ test\$\*.o unittest.o -L. -lssheet

clean:

 $-$ /bin/rm  $-$ f  $*$ .d  $*$ .a  $*$ .o  $*$ .exe  $$$ (TARGET)

lexical.cpp: lexical.l flex -olexical.cpp lexical.l

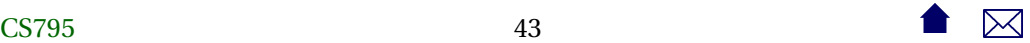

#### <span id="page-43-0"></span>File Dependencies: make

```
expr.cpp: expr.y
    bison -d -o expr.cpp expr.y
```

```
make.dep: $(DEPENDENCIES)
    -cat $(DEPENDENCIES) > $@
```

```
include make.dep
```
CS79544  $\bullet$   $\mathbb{Z}$ 

. . . . . . . . . . . . . . . . . . . . . . . . . . . . . . .

# **4.2 Assignments**

### **Assignments**

Setting up an assignment for a course:

```
include ../make.base
MAINPROG=testpicture
#
include ../cppMake.head
```
Tests/test%.out: Tests/test%.dat Work/\${MAINPROG} cd \$(WORKDIR); /bin/sh ../Tests/test\$\*.dat mv \$(WORKDIR)/test\$\*.out \$@

```
include ../cppMake.tail
```
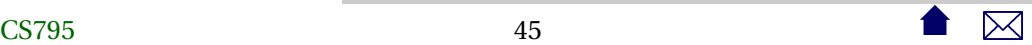

### File Dependencies: make

• Note the heavy use of included files that standardize this process for multiple assignments over the same semester

. . . . . . . . . . . . . . . . . . . . . . . . . . . . . . .

#### **make.base**

```
DIR=$PWD
ASST=$(notdir $DIR)
WINEXE=.exe
IINTXFXF =ifneq (,$(findstring MinGW,$(PATH)))
DISTR=MinGW
EXE=$(WINEXE)
```
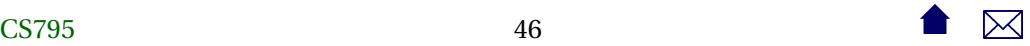

```
WORKDIR=winwork
else
DISTR=Linux
EXE=$(UNIXEXE)
WORKDIR=Work
endif
HTMLDIR=/home/zeil/cs330/webcourse/Assts/
INSTALLDIR=/home/zeil/cs330/Assignments/$(ASST)
```
**cppmake.head**

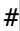

. . . . . . . . . . . . . . . . . . . . . . . . . . . . . . .

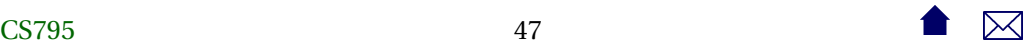

```
PUBLICFILESx=$(wildcard Public/*)
PUBLICFILES=$(filter-out %~, ${PUBLICFILESx})
PUBLIC=$(notdir ${PUBLICFILES})
SOLUTIONFILES=$(wildcard Solution/*.h) $(wildcard Solution/*.cpp)
TESTDATFILES=$(wildcard Tests/test*.dat)
TESTDAT=$(notdir ${TESTDATFILES})
TESTOUTFILES=$(TESTDATFILES:%.dat=%.out)
SOLUTIONTESTDAT=$(TESTDAT:%.dat=Solution/%.dat)
SOLUTIONTESTOUT=$(TESTDAT:%.dat=Solution/%.out)
INSTALLEDFILES=$(PUBLIC:%=$(INSTALLDIR)/%)
WORKMAIN=Work/$(MAINPROG)
```
#

all: Work/\$(MAINPROG) \${TESTOUTFILES} \${SOLUTIONTESTDAT} \${SOLUTIONTESTOU

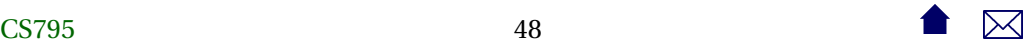

# **cppmake.tail**

```
#
Solution/%.dat: Tests/%.dat
    -rm Solution/$*.dat
    cd Solution; ln ../Tests/$*.dat
```
Solution/%.out: Tests/%.out -rm Solution/\$\*.out cd Solution; ln ../Tests/\$\*.out

Work/\$(MAINPROG): \${PUBLICFILES} \${SOLUTIONFILES}

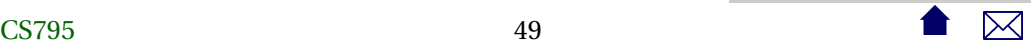

mkdir -p Work cp \${PUBLICFILES} Work cp \${SOLUTIONFILES} Work touch Work/make.dep cd Work; make

WinWork/\$(MAINPROG).exe: \${PUBLICFILES} \${SOLUTIONFILES} mkdir -p WinWork cp \${PUBLICFILES} WinWork cp \${SOLUTIONFILES} WinWork touch WinWork/make.dep cd WinWork; make CPP=i586-mingw32msvc-g++ LINK=i586-mingw32msvc-g++ LF /bin/mv WinWork/\$(MAINPROG) \$@

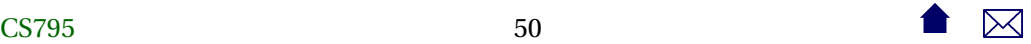

```
install: ${HTMLDIR}/${ASST}.html
     ${INSTALLDIR}/bin/Linux/$(MAINPROG)
     ${INSTALLDIR}/bin/Windows/$(MAINPROG).exe
     ${INSTALLEDFILES}
     ${SOLUTIONTESTDAT} ${SOLUTIONTESTOUT}
   find \{INSTALLDIR\} -type f -exec chmod 664 \{\};
   find ${INSTALLDIR} -type d -exec chmod 775 {} ;
   -chmod 775 ${INSTALLDIR}/bin/*/*
```
\${HTMLDIR}/\${ASST}.html: \${ASST}.html cp \${ASST}.html \${HTMLDIR}

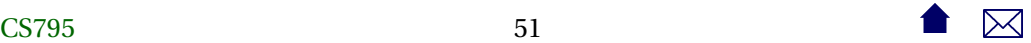

\${INSTALLDIR}/bin/Linux/\$(MAINPROG): Work/\$(MAINPROG) \$(INSTALLDIR) mkdir -p \${INSTALLDIR}/bin/Linux -cp Work/\$(MAINPROG) \${INSTALLDIR}/bin/Linux/

\${INSTALLDIR}/bin/Windows/\$(MAINPROG).exe: WinWork/\$(MAINPROG).exe \$(INSTALLDIR) mkdir -p \${INSTALLDIR}/bin/Windows -cp WinWork/\$(MAINPROG).exe \${INSTALLDIR}/bin/Windows/

```
${INSTALLDIR}/%: Public/% ${INSTALLDIR}
   cp Public/$* ${INSTALLDIR}
```
\${INSTALLDIR}: -mkdir -p \$@

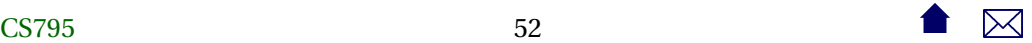

clean:

-rm -rf Work/\* \${SOLUTIONTESTDAT} \${SOLUTIONTESTOUT} \${TESTOUTFILES}

cleaner:

- -rm Work/\* \${SOLUTIONTESTDAT} \${SOLUTIONTESTOUT} \${TESTOUTFILES}
- -rm \${HTMLDIR}/\${ASST}.html
- -rm -rf \${INSTALLDIR}

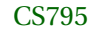

. . . . . . . . . . . . . . . . . . . . . . . . . . . . . . .

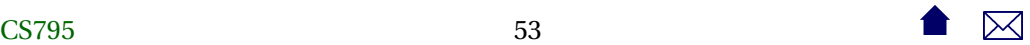